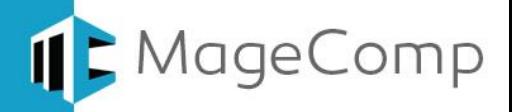

# **COD Checker extension User Manual**

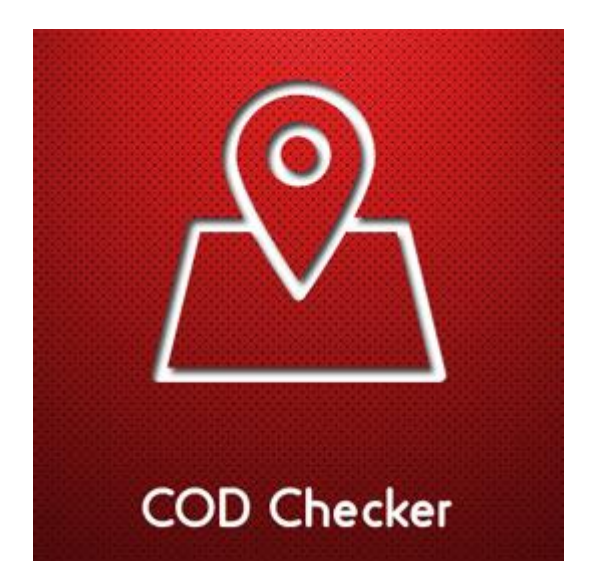

**Magento COD Checker lets your customer know about the delivery availability and time from the product page and restrict the Cash on Delivery.**

### **Table of Content**

- 1. [Extension Installation Guide](#page-1-0)
- 2. [Configuration](#page-1-1)
- 3. [COD Checker](#page-2-0) on Frontend
- 4. [Deactivation of Extension in Case of Emergency](#page-3-0)
- 5. [FAQs](#page-3-1)

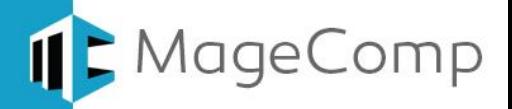

#### <span id="page-1-0"></span>**1. Extension Installation Guide**

- Go to My downloadable products. The file that you download normally is a zip or tgz file.
- It's required to disable cache in the administration panel of your site. Go to System/Cache Management. Choose all caches and take action "Disable" then submit. Also disable the Compilation if it is ON. So make sure that Caching and Compilation is disabled before installing the extension, you can enable it again after the installation.
- Use FTP client (such as Filezilla, WinSCP, cuteFtp) to upload or copy all folders in the zip package to your Magneto site root folder. This will not overwrite any existing files, just add new files to the folder structure.
- You will need to install the extension in your custom theme if you are using. Just make sure about this files to be uploaded in custom theme.
- app/design/frontend/default/default to app/design/frontend/YourThemeFolder/PackageFolder
- skin/design/frontend/default/default to skin/design/frontend/YourThemeFolder/PackageFolder
- After uploading is done, enable the Cache and if you keep Compilation On then re-run the Compilation.
- Navigate to System/Configuration, if you can see the extension tab, it is installed properly.
- Now if you get Access denied error when click on the extension tab, you need to log out admin panel and log in again.
- Go to front-end and try to process, make sure that everything is OK.

#### <span id="page-1-1"></span>**2. Configuration**

Once you have successfully installed the extension, go to **System**  $\rightarrow$  **Configuration**  $\rightarrow$ **Sales** and click **Cash on Delivery Restrict** tab to configure the extension for use.

- **Enabled:** Option to enable or disable extension.
- **COD Payment Method:** Select cash on delivery payment method to restrict.
- **Check on Product Page:** Set YES to allow checking COD availability on product page.
- **Import:** Upload CSV with zip codes to perform cash on delivery availability check on frontend.

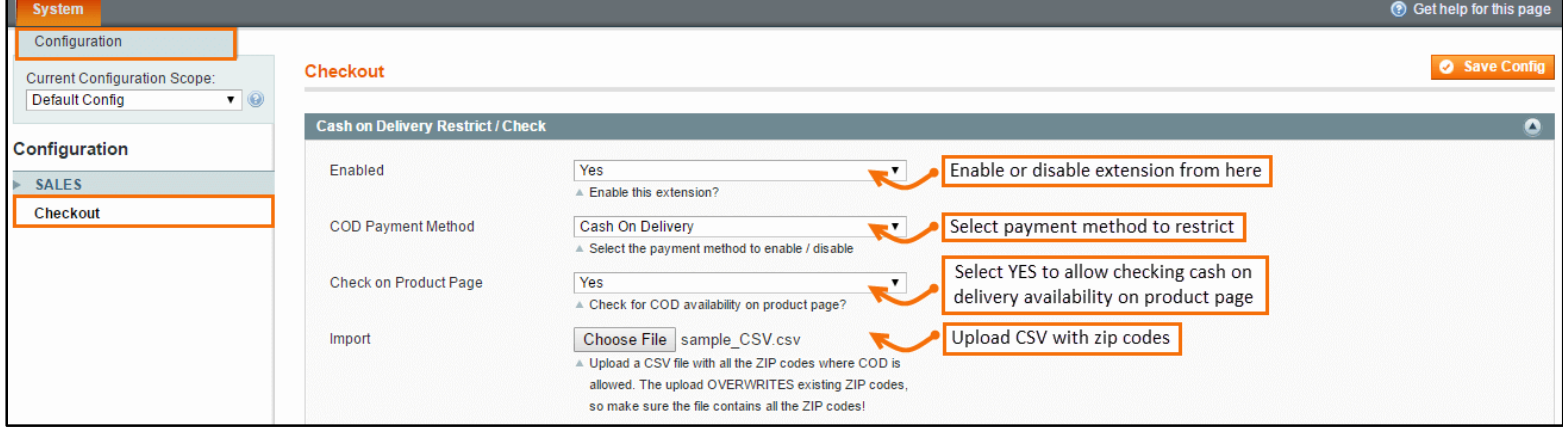

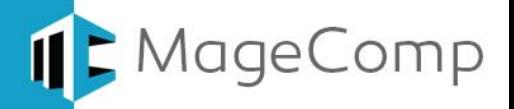

#### <span id="page-2-0"></span>**3. COD Checker on Frontend:**

Once you save the configurations, you can see COD Checker enabled. Once customers enter zip code and click button on product page to check cash on delivery payment method availability, it matches zip codes with CSV and shows the availability for the zip code entered.

#### **COD Checker on Product Page: Available**

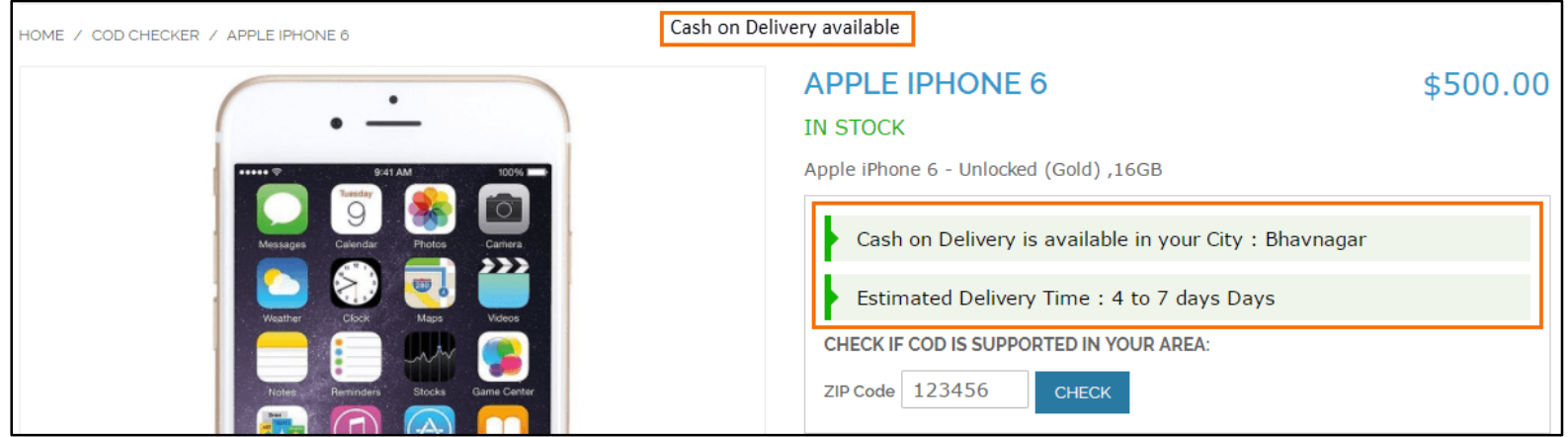

#### **COD Checker on Product Page: Unavailable**

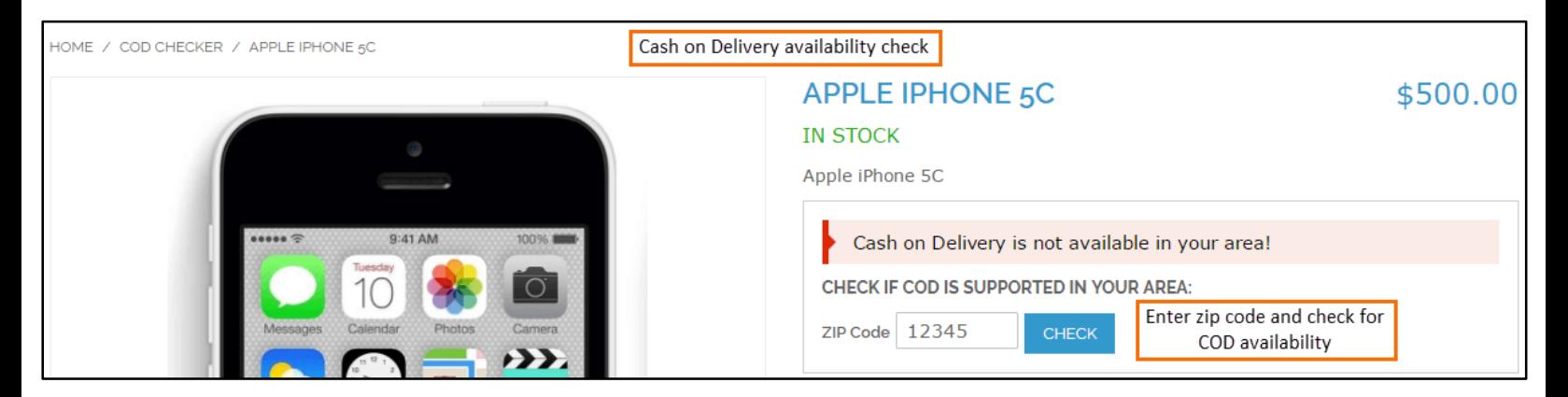

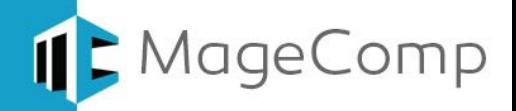

 **COD Checker on Checkout Page:** Once customers add product with COD unavailable to cart, it will hide cash on delivery payment method on checkout page.

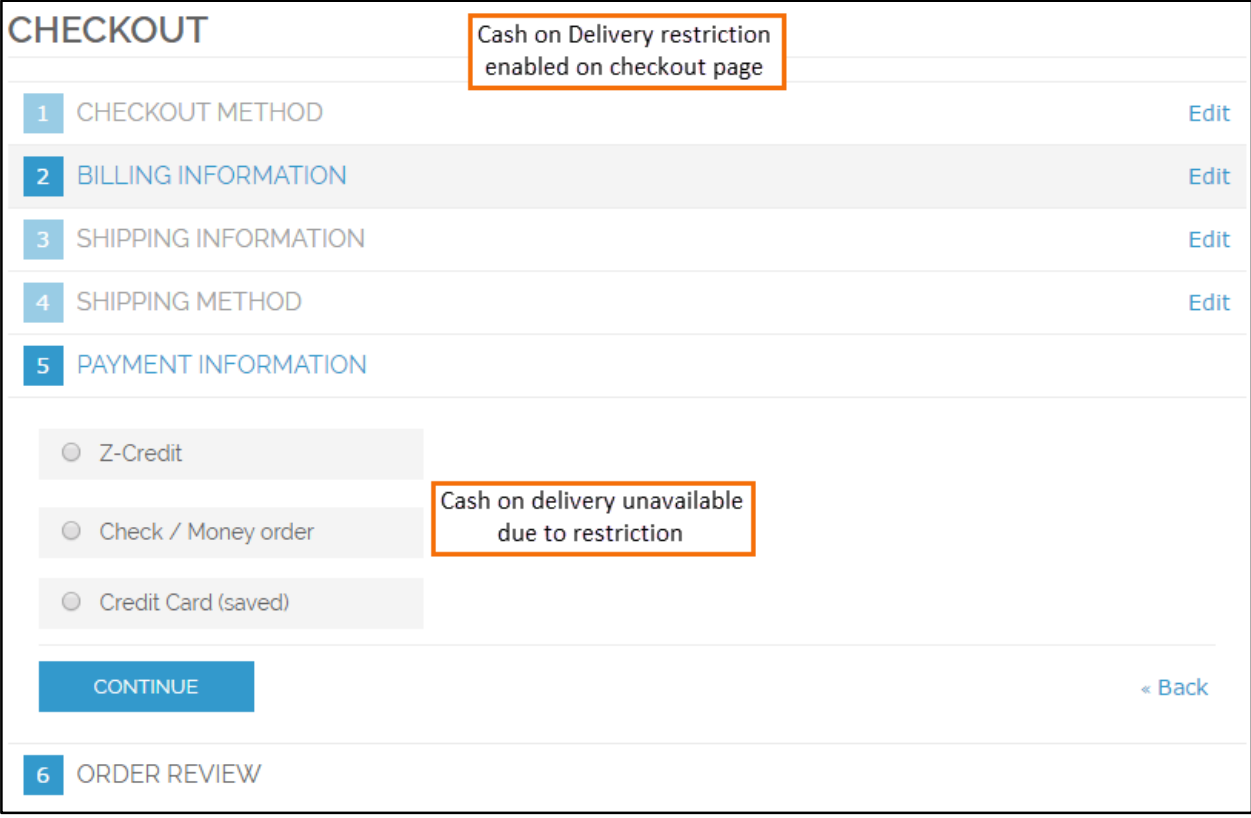

- <span id="page-3-0"></span>**4. Deactivation of Extension in Case of Emergency**
- Manually delete all the files and content from following folders in your Magento root:
	- $\checkmark$  var/cache/\*
	- $\checkmark$  var/session/\*
- Make sure you've uploaded all files from the downloaded package.
- Go to **app/etc/modules/Magecomp\_Codcheck.xml** and replace **<active>true</active>** with **<active>false</active>**
- Then repeat Step 1 and if something goes wrong, please contact us at <https://www.magecomp.com/helpdesk> or send us an email at [helpdesk@magecomp.com](mailto:helpdesk@magecomp.com)
- <span id="page-3-1"></span>**5. FAQs:**
- **What if I get "Access denied" error after installation of the extension?** Whenever you get Access denied error while clicking on the extension tab after installation, log out admin panel and re-login.

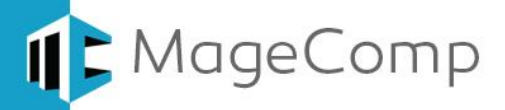

## Thank You!

## Take a look at our other feature rich extensions:

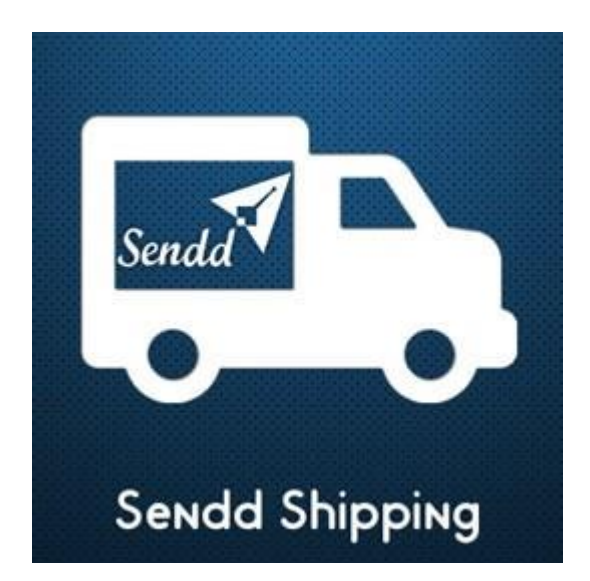

Magento Sendd Shipping extension integrates Magento with Sendd to enable shipping method on frontend to customers based on zip code.

 **[Know More…](https://magecomp.com/magento-sendd-shipping.html?utm_source=helpdoc&utm_medium=thankpageknwmore&utm_campaign=m1sendd)**

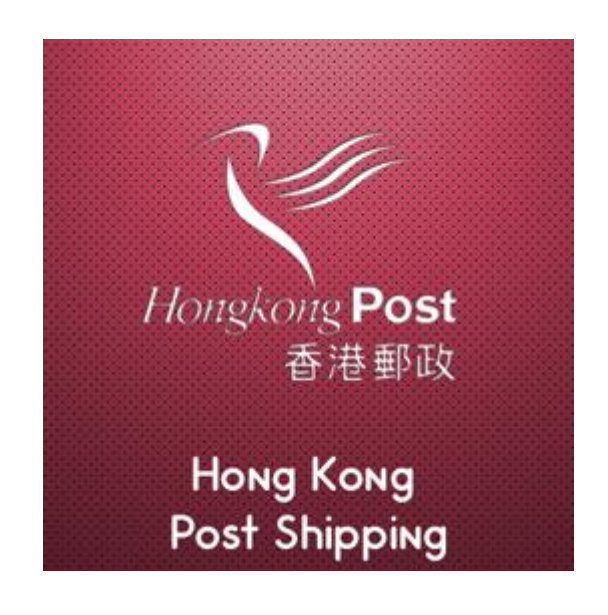

Magento Hong Kong Post Shipping extension provides shipping calculator based on product weight and country code to fetch Hong Kong shipping methods enabled for particular country. **[Know More…](https://magecomp.com/magento-hongkong-post-shipping.html?utm_source=helpdoc&utm_medium=thankpageknwmore&utm_campaign=m1hongkongship)**

**VISIT OUR MAGENTO STORE**